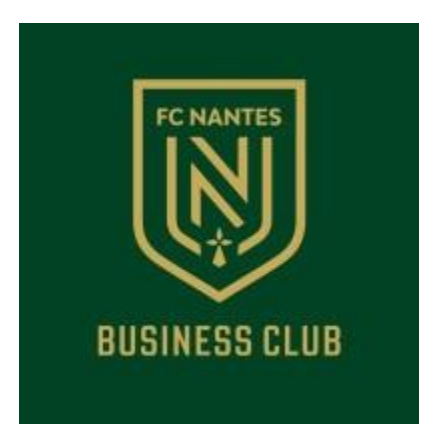

# Tutoriel pour le téléchargement de **M-billets VIP depuis votre téléphone, PC ou Mac**

# **Aucune App dédiée à installer : votre billet de match VIP s'ajoute à Apple Wallet sur I-phone ou Google Wallet sur smartphone Android**

*Août 2023*

## 1 - Depuis votre IPHONE ou Smarphone

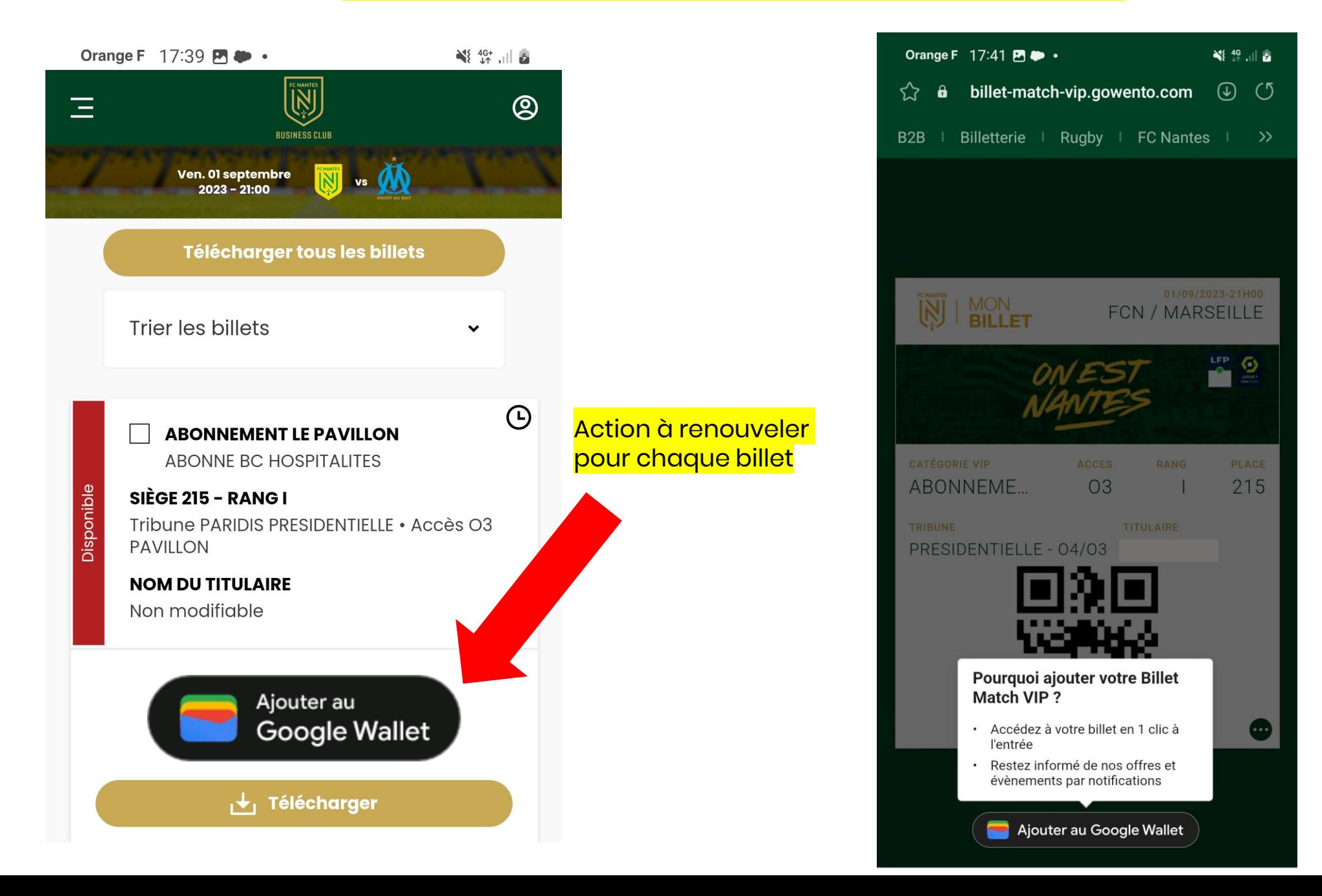

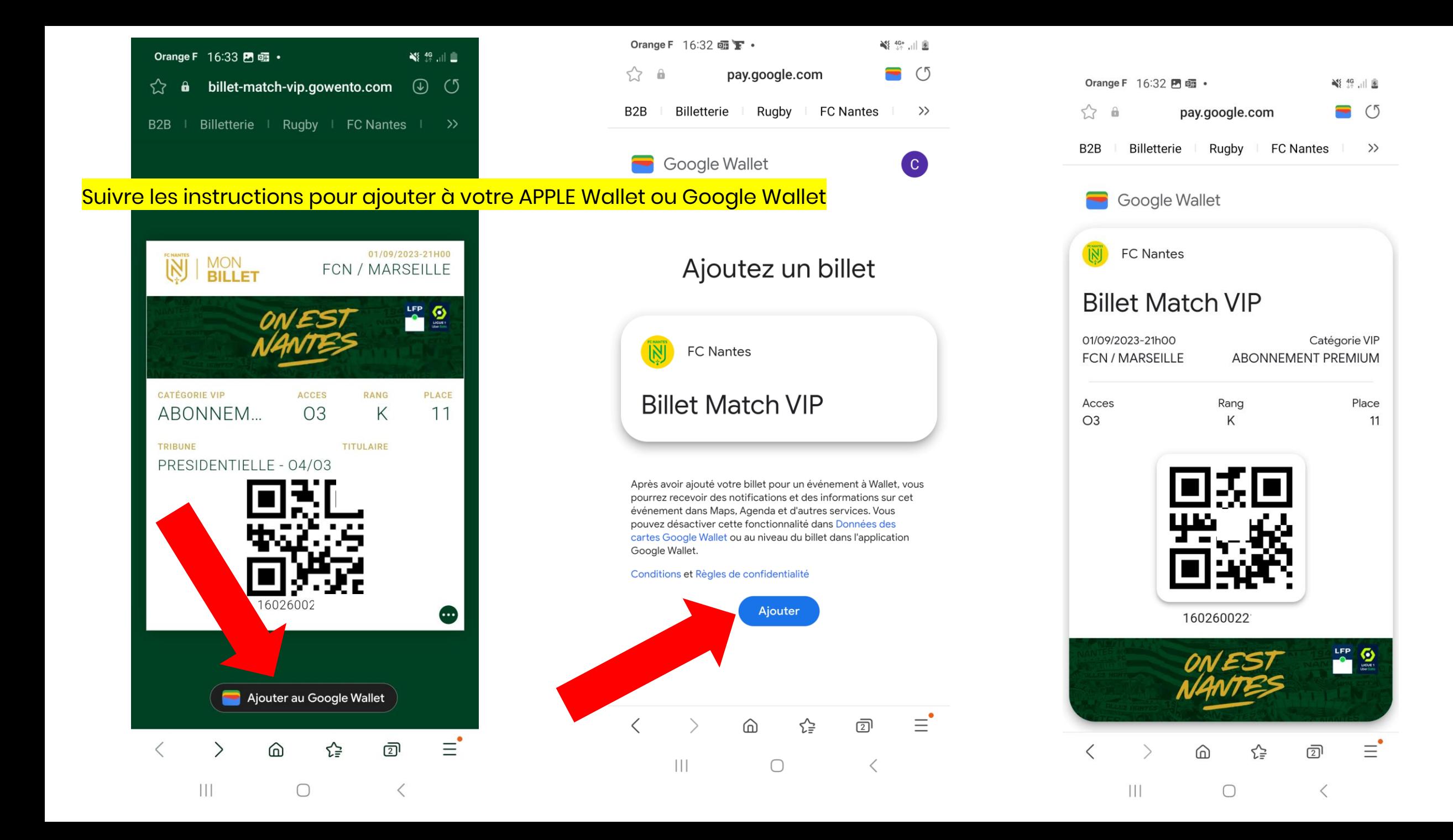

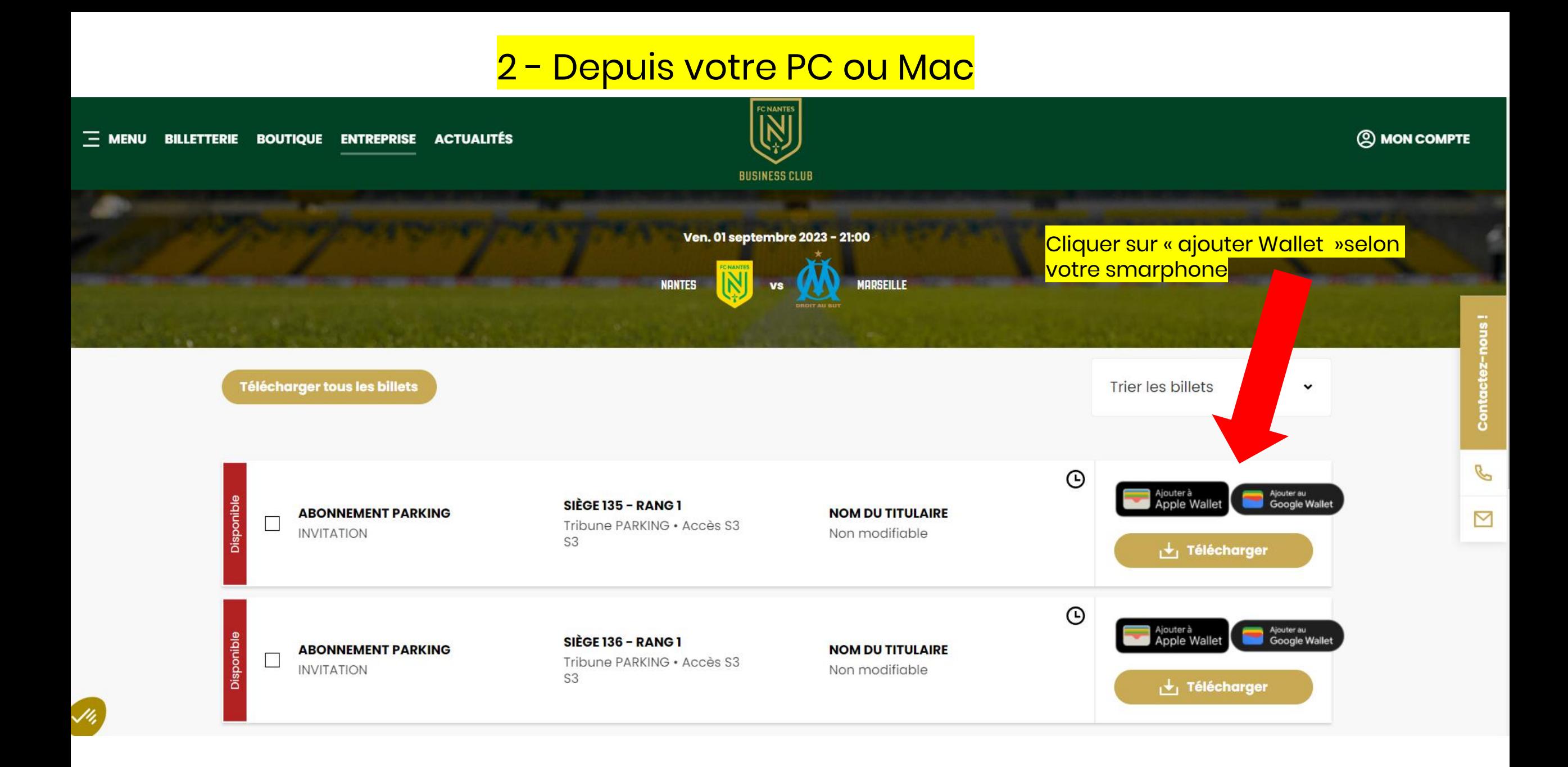

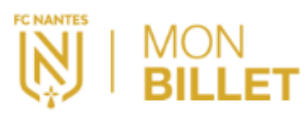

## 01/09/2023-21H00 FCN /

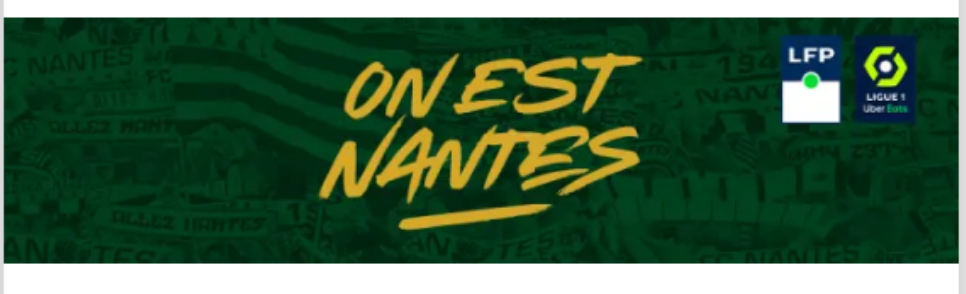

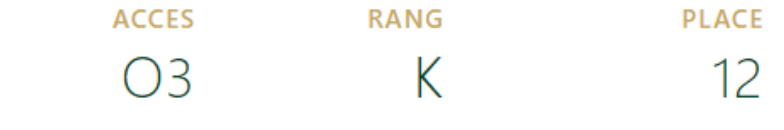

#### **TITULAIRE**

F.

## Vous avez 2 choix :

**A = saisir un numéro de téléphone pour envoyer un lien Le destinataire reçoit un sms avec le lien du billet**

16026002177

## Ajoutez votre Billet Match VIP à votre mobile

Vous devez ouvrir cette page depuis un mobile compatible (iPhone ou Android). Vous pouvez, au choix :

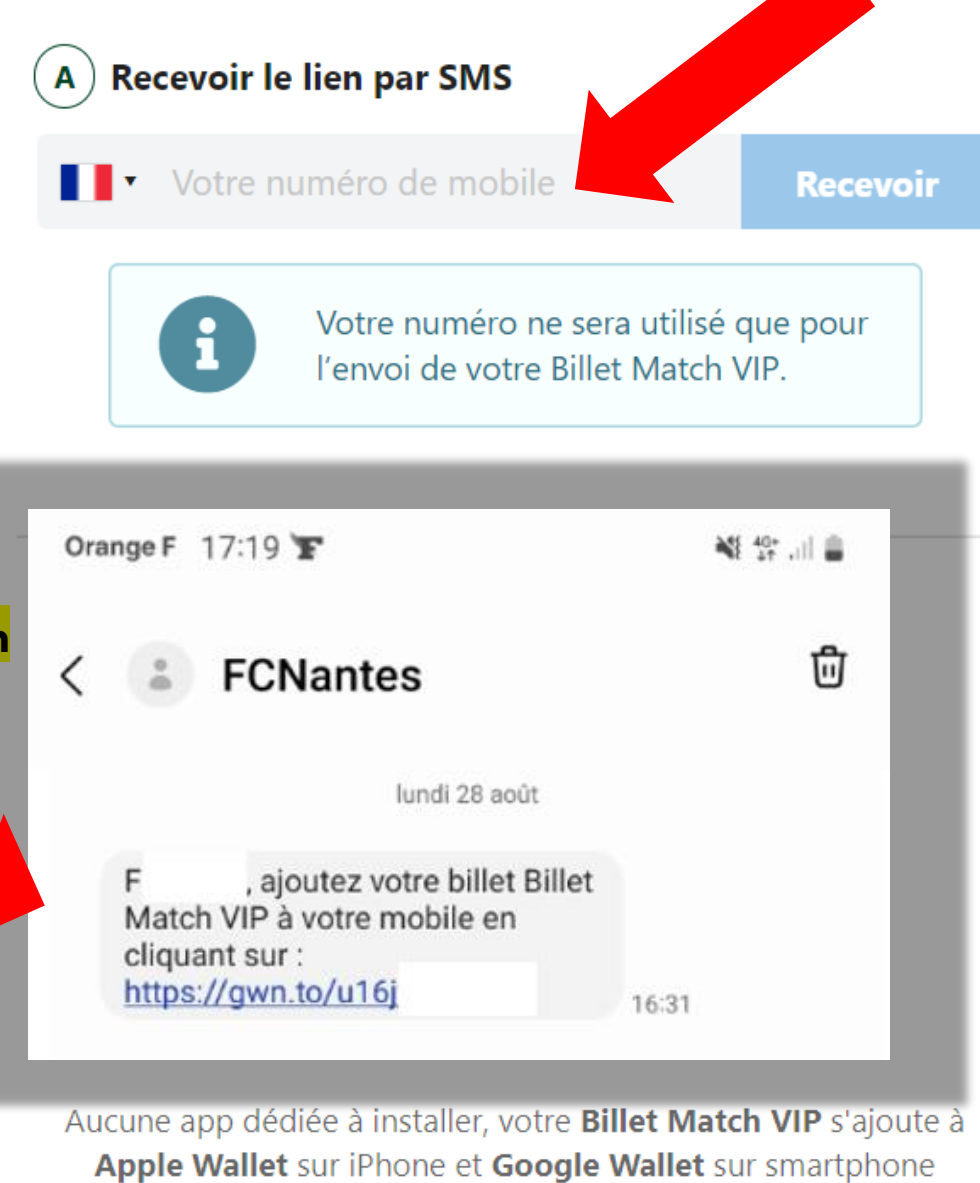

Android.

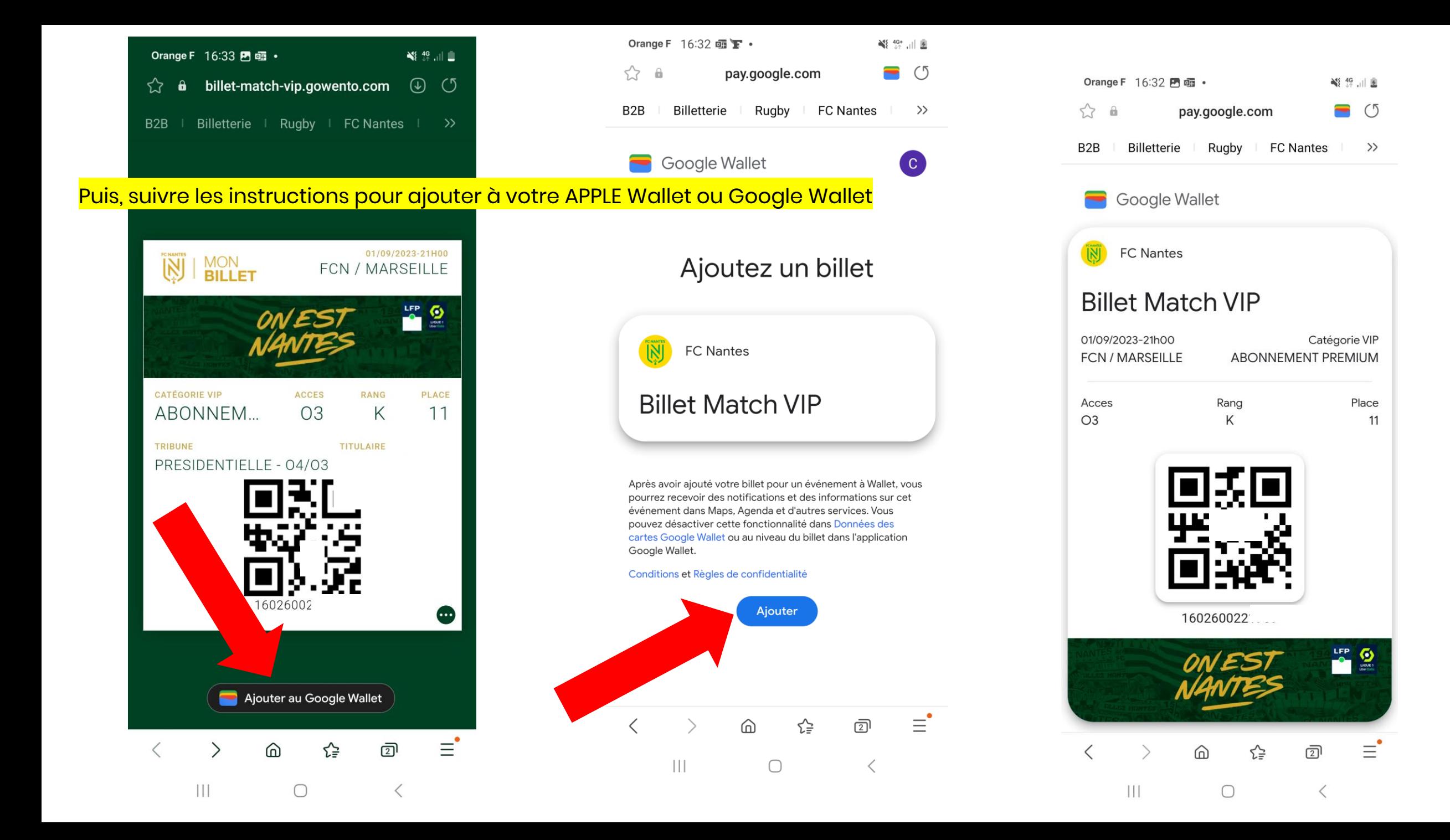

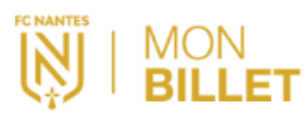

### 01/09/2023-21H00  $FCN/$

choix :

...

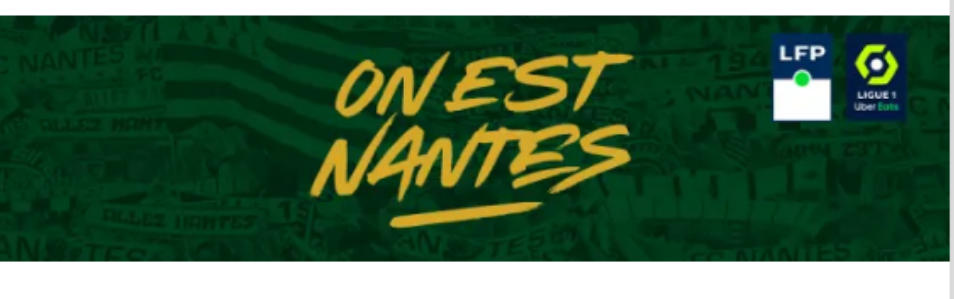

16026002177

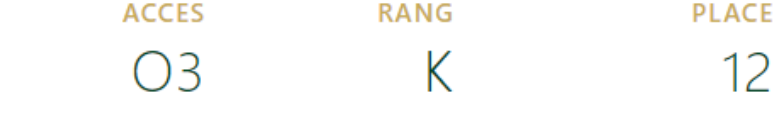

#### **TITULAIRE**  $F$  and  $F$

## Ajoutez votre Billet Match VIP à votre mobile

Vous devez ouvrir cette page depuis un mobile compatible (iPhone ou Android). Vous pouvez, au choix :

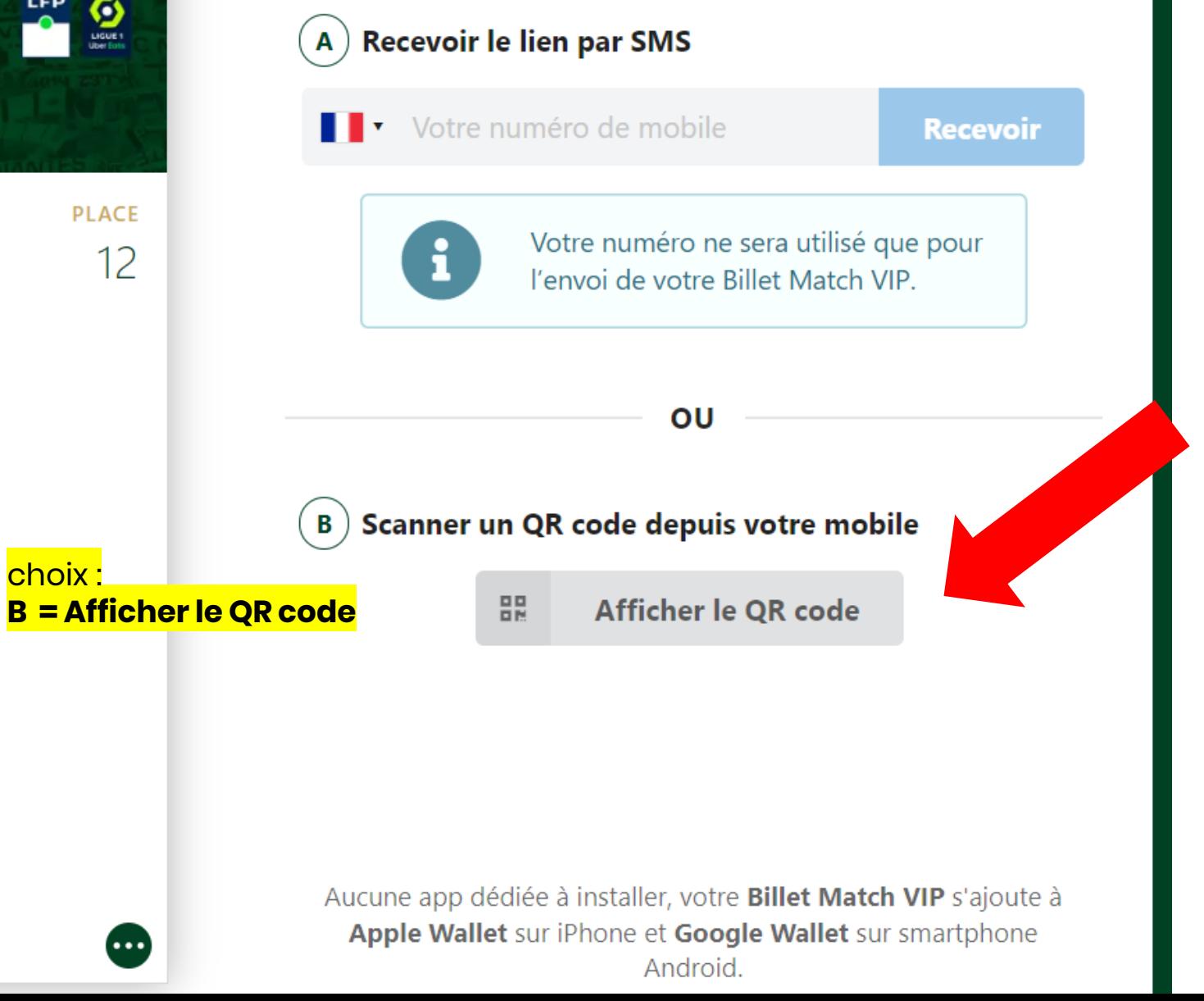

## Puis scanner

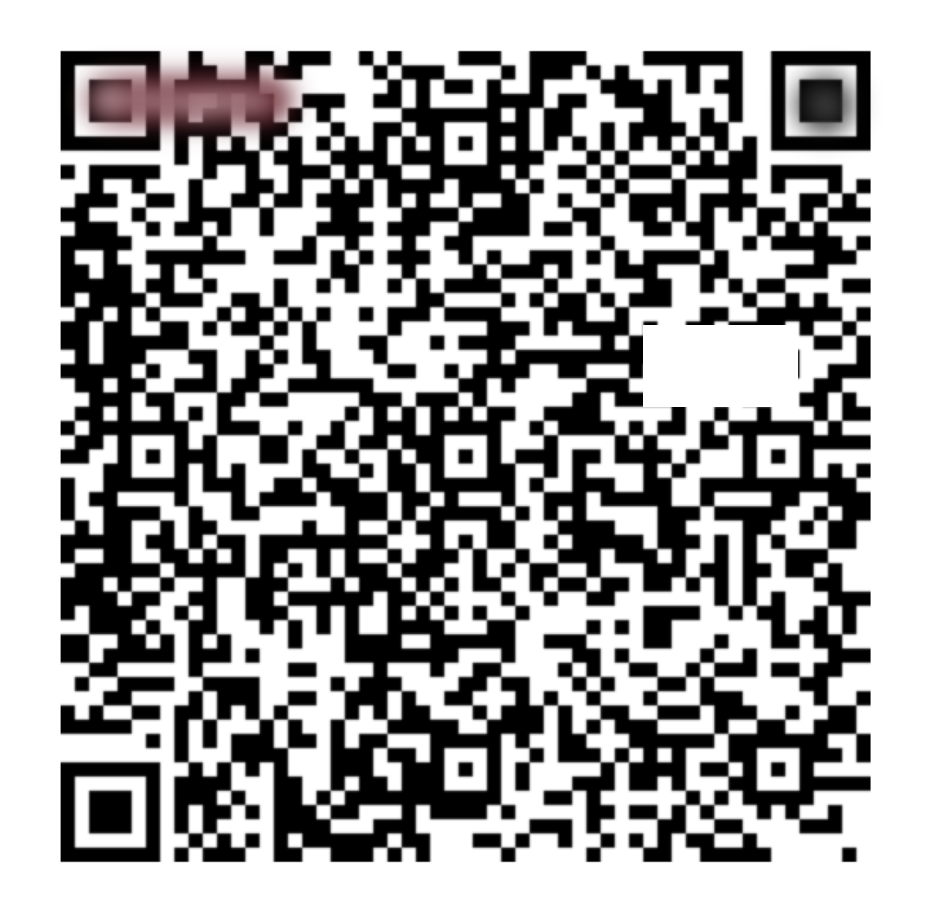

Comment scanner ce QR code pour ajouter votre Billet **Match VIP?** 

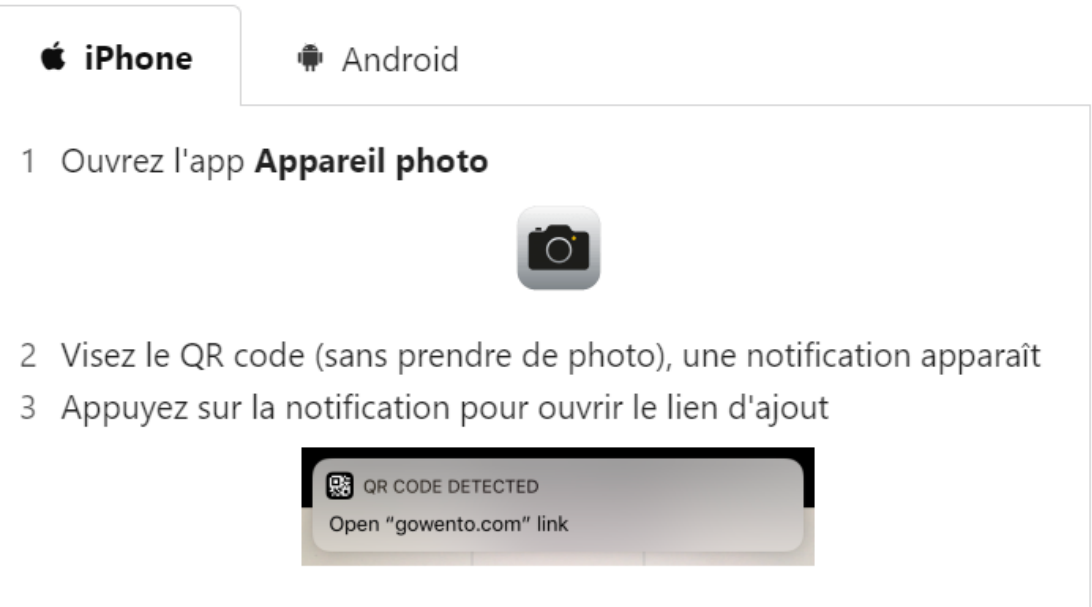

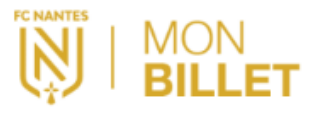

**TITULAIRE** 

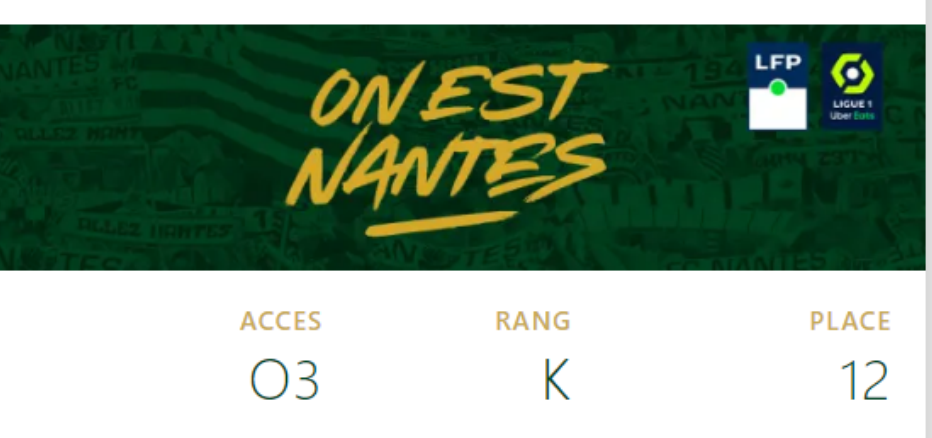

1602600217711

01/09/2023-21H00

 $FCN/$ 

## Ajoutez votre Billet Match VIP à votre mobile

Vous devez ouvrir cette page depuis un mobile compatible (iPhone ou Android). Vous pouvez, au choix :

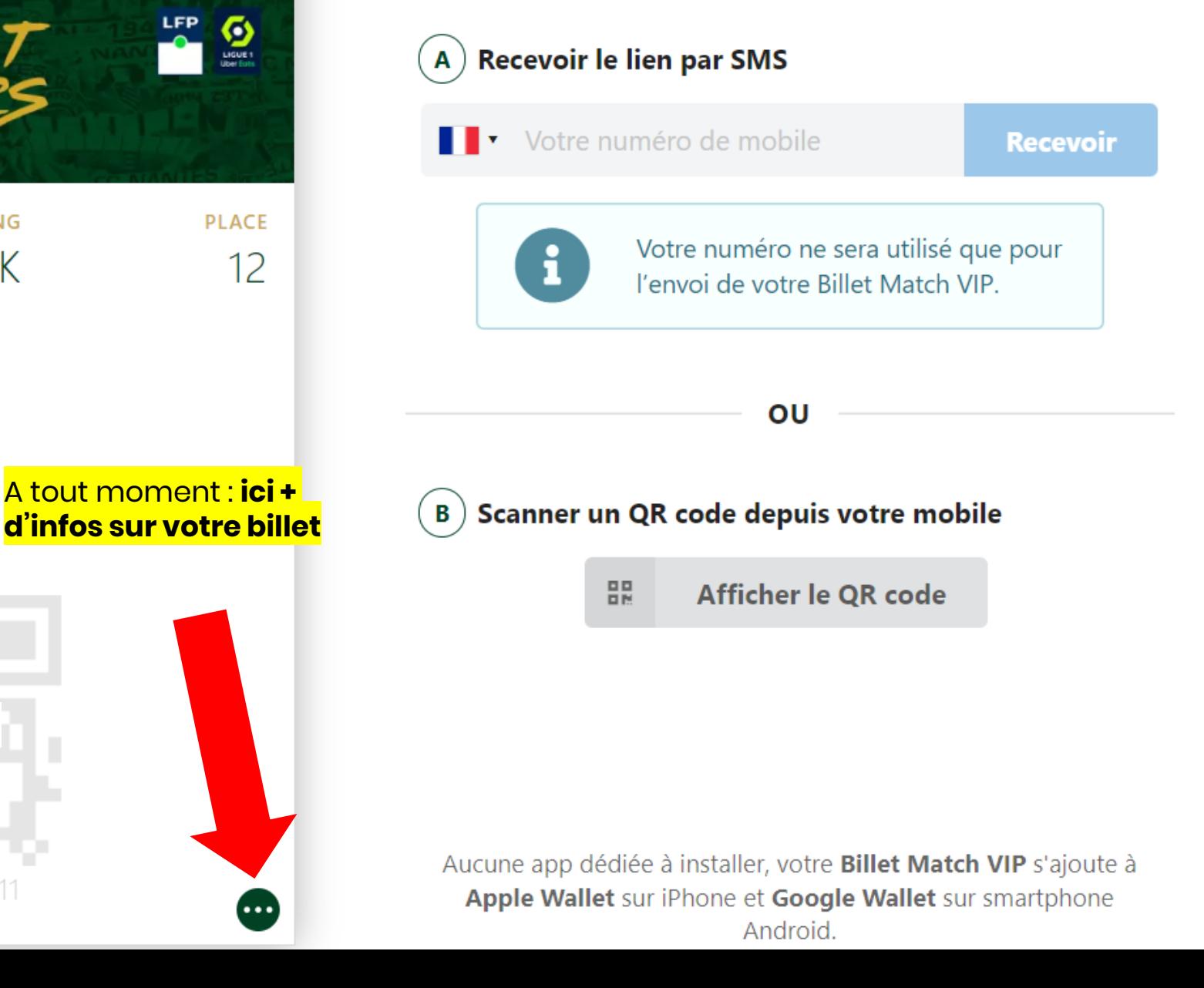

## **Billet Match VIP**

### **OK**

#### VOTRE BILLET VIP

- Rencontre : /
- · Date : vendredi 1 sept. 2023 à 21:00
- Prestation :
- Tribune:
- $\cdot$  Accès : 03
- $\bullet$  Rang: K
- $\cdot$  Place: 12
- $\cdot$  Commande de : F $\_\_$
- · Numéro billet : 160260021771
- · Numéro commande :
- Libellé Tarifaire : ABONNE BC HOSPITALITES

#### NOTRE SITE INTERNET

#### > fcnantes.com

#### SUIVEZ-NOUS

- Facebook
- Instagram
- Twitter
- Youtube
- **TILTAL**

## Ajoutez votre Billet Match VIP à votre mobile

Vous devez ouvrir cette page depuis un mobile compatible (iPhone ou Android). Vous pouvez, au choix :

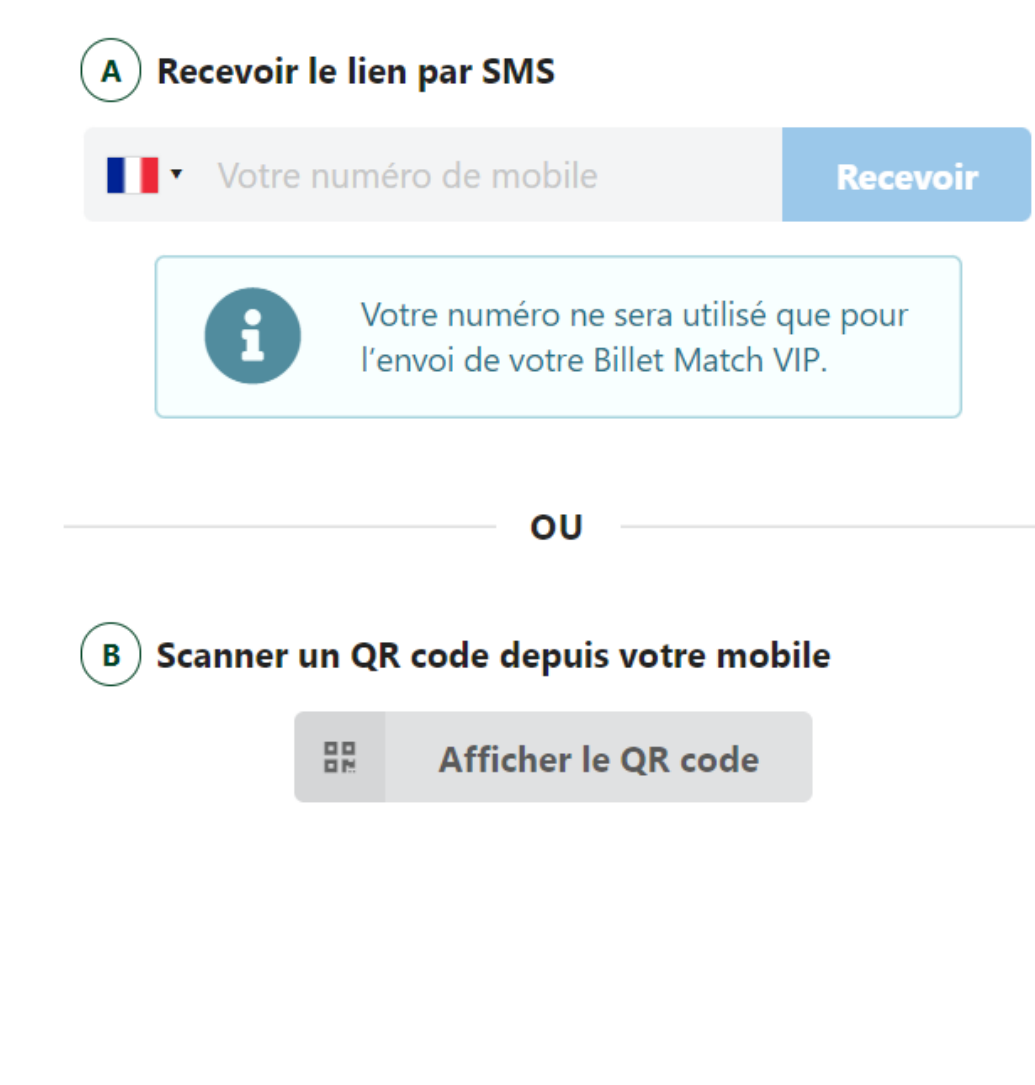

Aucune app dédiée à installer, votre Billet Match VIP s'ajoute à Apple Wallet sur iPhone et Google Wallet sur smartphone Android.

Service Commercial FC NANTES Centre sportif de la Jonelière

Tel : 02 40 37 50 37 Mail : [entreprises@fcnantes.com](mailto:entreprises@fcnantes.com) Site : [entreprises.fcnantes.com](https://entreprises.fcnantes.com/fr/)

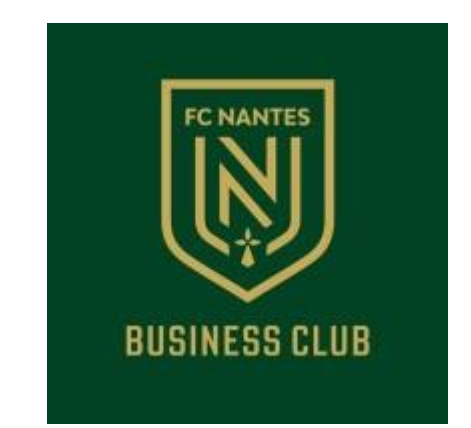